Has de tener una cuenta en amazon.es y utilizarla para gestionar los servicios en la nube de Amazon.

De todos sus servicios usaremos S3 (Simple Storage Service)

¿Cómo lo hacemos?

Lo primero es identificarnos en la web de aws:

<https://aws.amazon.com/es/console/> y pulsamos en el botón "inicie sesión en la consola"

## Nos mostrará la pantalla de login

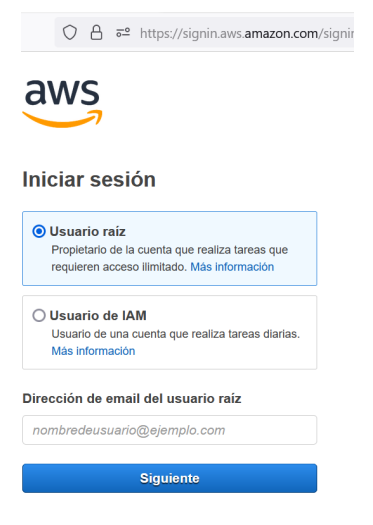

En una empresa pequeña, puedes loguearte con el usuario raíz (el mismo que compra en Amazon).

Si trabajas en una organización más grande, donde los empleados tienen acceso limitado a las funciones que necesitan, se utiliza un tipo de usuario limitado (usuario de IAM). En este caso tendrás que pedirle al administrador de la cuenta de Amazon que te cree un acceso limitado a al servicio que necesitas (Amazon S3)

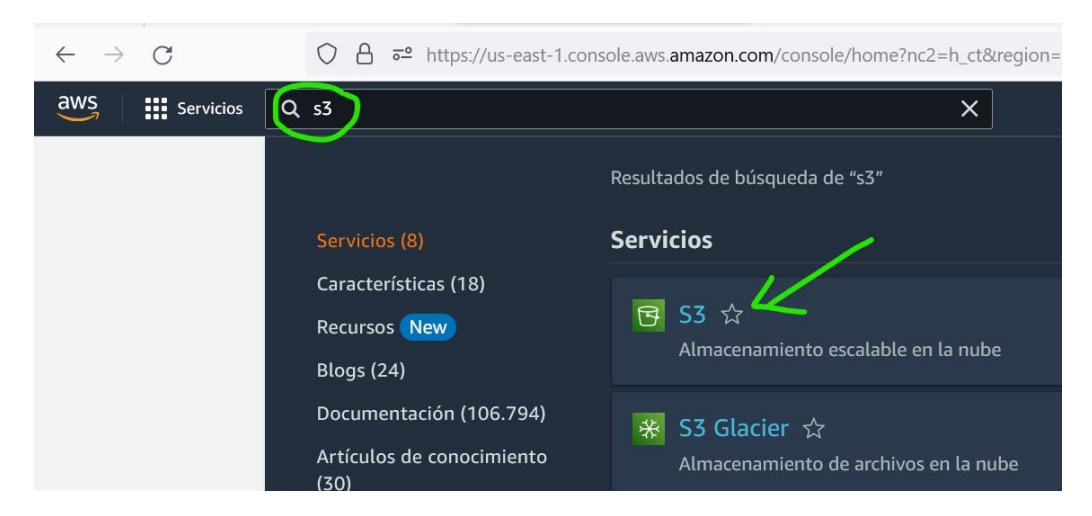

Una vez logueado, buscas el servicio "s3" y eliges "S3 almacenamiento escalable en la nube"

Si es tu primera vez, tendrás que crear un bucket (contenedor). Nosotros tenemos uno creado llamado "adelopd". Te recomendamos crearlo en la Unión Europea (Irlanda) para que cargue más rápido a los clientes españoles.

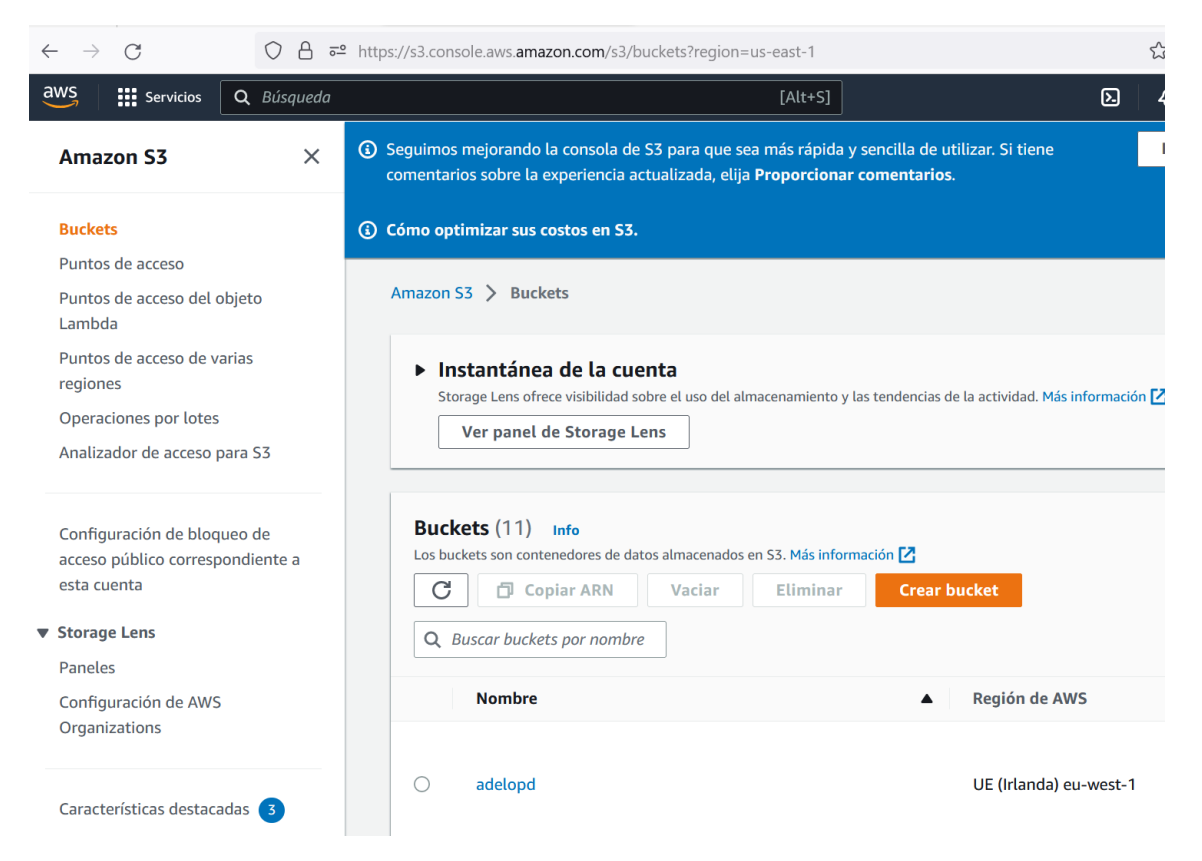

Cuando pinchas sobre el bucket seleccionado (puedes tener muchos), verás su contenido (Carpetas y ficheros)

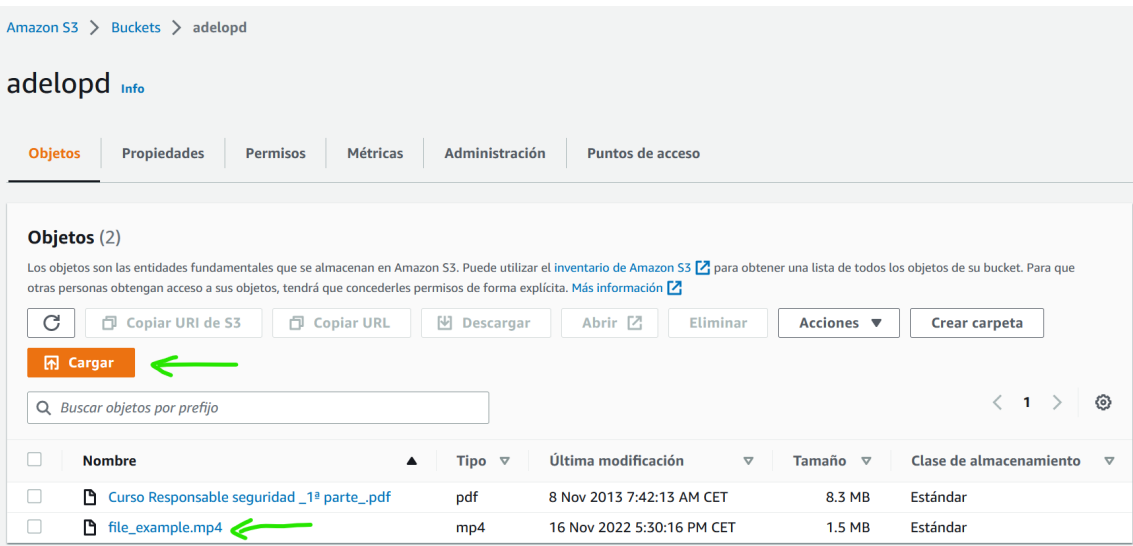

Si utilizas "Cargar" puedes subir los archivos de video que te interesen.

Nosotros tenemos subido un "file\_example.mp4".

Por defecto, ese fichero no es de acceso público, si deseas poder enlazarlo desde tu web, le has de cambiar los permisos de acceso. Para ello haz click sobre el nombre del archivo (en nuestro caso "file\_example.mp4"

Para ello pincha en la pestaña "Permisos", y sobre el botón "Editar" para darle acceso de Lectura a todo el mundo.

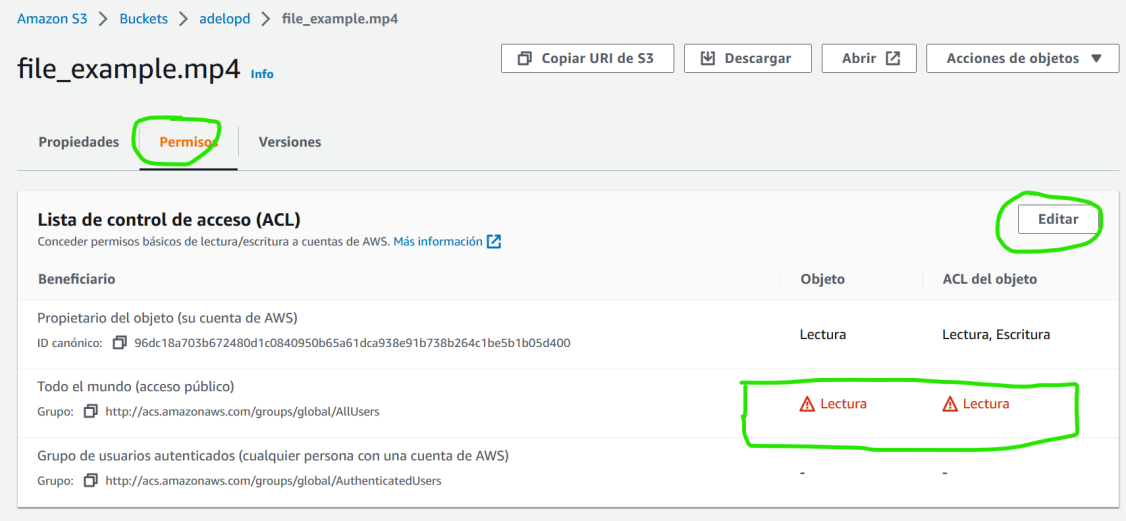

Por último, en la pestaña "Propiedades" copia el enlace que contiene la URL que has de utilizar en tu web para que cargue el video. En nuestro caso es

## [https://adelopd.s3.eu-west-1.amazonaws.com/file\\_example.mp4](https://adelopd.s3.eu-west-1.amazonaws.com/file_example.mp4)

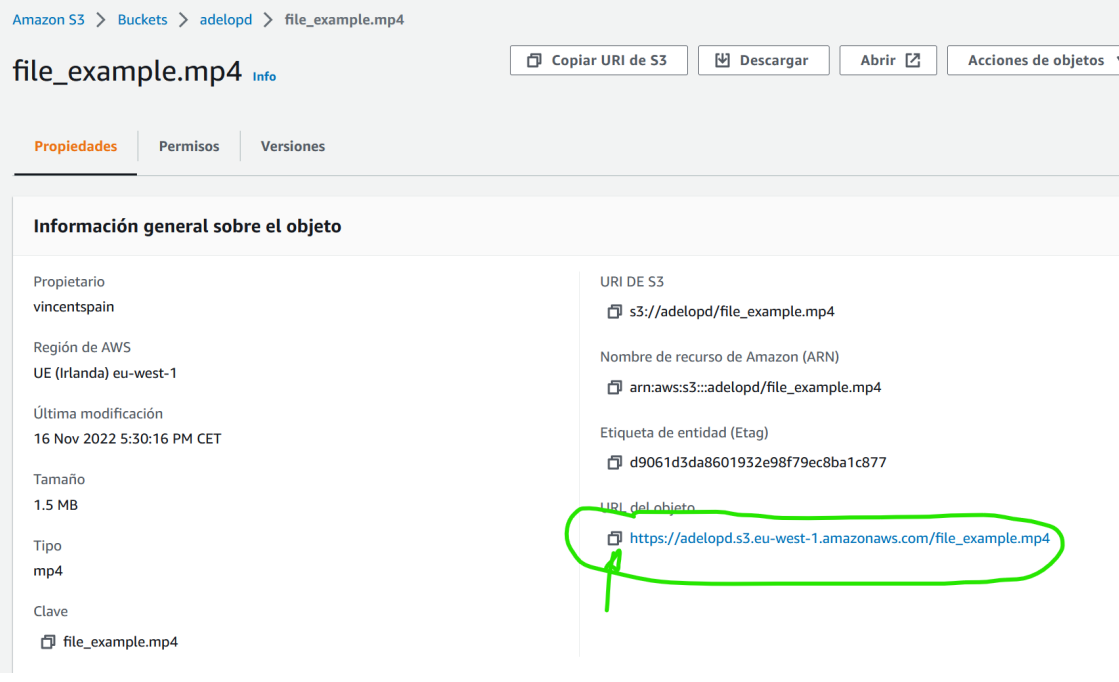